# **LLicències del ParaVision**

Les llicències a l'antic ordinador estaven associades al **hostid = 001635008807**

```
...
#<!-- LICENSE START -->
SERVER sermn112 001635008807 1700
DAEMON bruker_ls /usr/local/flexlm/Bruker
DAEMON bbmri_ls /usr/local/flexlm/Bruker
...
```
que es correspon a **l'adreça MAC 00:16:35:00:88:07** del dispositiu de xarxa eth0

```
[root@sermn112 root]# ip addr
1: lo: <LOOPBACK,UP> mtu 16436 qdisc noqueue
     link/loopback 00:00:00:00:00:00 brd 00:00:00:00:00:00
     inet 127.0.0.1/8 brd 127.255.255.255 scope host lo
4: dev11794: <BROADCAST,MULTICAST> mtu 1500 qdisc noop qlen 1000
    link/ether 00:10:18:14:59:ff brd ff:ff:ff:ff:ff:ff
5: eth0: <BROADCAST,MULTICAST,UP> mtu 1500 qdisc pfifo_fast qlen 1000
    link/ether 00:16:35:00:88:07 brd ff:ff:ff:ff:ff:ff
     inet 192.168.2.12/24 brd 192.168.2.255 scope global eth0
```
Aquest dispositiu **és el que està a la placa base,** o sigui que no es pot transferir al nou ordinador i, en conseqüència, les llicències associades a aquest hostid tampoc es poden transferir.

## **Fitxer de llicències**

Aquestes són les llicències del ParaVision a l'ordinador antic que s'hauran de transferir al nou ordinador,

```
#NOTE: You can edit the hostname on the server line (1st arg),
# the port address on the server line (3rd arg),
# or the path to the daemon on the daemon line (2nd arg)
# and any right-half of a string (b) of the form a=b
# where a is all lowercase.
# Any other changes will invalidate this license.
#<!-- LICENSE START -->
SERVER sermn112 001635008807 1700
DAEMON bruker_ls /usr/local/flexlm/Bruker
DAEMON bbmri_ls /usr/local/flexlm/Bruker
#
# TOPSPIN 2
#
FEATURE TOPSPIN2 bruker_ls 0.0 29-may-2024 1 DB5EE0D1B6D41336FB3E \
   vendor info=" for hostid(s) : 001635008807" \
```
Last update: 2017/08/02 informatica:hp\_z240mt\_offstation\_pvlicense https://sermn.uab.cat/wiki/doku.php?id=informatica:hp\_z240mt\_offstation\_pvlicense&rev=1501681176 15:39

 ISSUER=003048741683 FEATURE TOPSPIN 1D bruker\_ls 0.0 29-may-2024 1 2B7E00A170B10F13CE6C \ vendor info=" for hostid(s) :  $001635008807"$  ISSUER=003048741683 FEATURE TOPSPIN 2D bruker ls 0.0 29-may-2024 1 2B9E30E170A9446ED119 \ vendor info=" for hostid(s) :  $001635008807"$  \ ISSUER=003048741683 FEATURE XWINPLOT bruker ls 0.0 29-may-2024 1 EB3E7041DC49A8E88C66 \ vendor info=" for hostid(s) :  $001635008807"$  \ ISSUER=003048741683 FEATURE TOPSPIN\_ACQU bruker ls 0.0 29-may-2024 1 7BCE408134EF3D45D6FB \ vendor info=" for hostid(s) :  $001635008807"$  \ ISSUER=003048741683 FEATURE NMRSIM bruker ls 0.0 29-may-2024 1 EBDE1011C44DB45F3533 \ vendor info=" for hostid(s) :  $001635008807"$  ISSUER=003048741683 FEATURE NMRCHECK bruker ls 0.0 29-may-2024 1 BBDEC0F1ED2C3CD7A387 \ vendor info=" for hostid(s) :  $001635008807"$  ISSUER=003048741683 FEATURE NMRGUIDE bruker\_ls 0.0 29-may-2024 1 7BBE80E13B533908CD0F \ vendor info=" for hostid(s) :  $001635008807"$  \ ISSUER=003048741683 FEATURE AUREMOL2.0 bruker ls 0.0 29-aug-2009 uncounted  $\setminus$ AB0EC0D1D587C8731CB0 H0STID=001635008807 vendor info=" for \ hostid(s) : 001635008807" ISSUER=003048741683 FEATURE AUTOLINK bruker ls 0.0 29-nov-2009 uncounted \ 1BFEF071CF46CED2DEFF HOSTID=001635008807 vendor info=" for \ hostid(s) : 001635008807" ISSUER=003048741683 FEATURE TOPSPIN ACQU bruker ls 0.0 29-apr-2023 1 6B6E50B17D9F36A5A09C \ vendor info=" for hostid(s) :  $001635008807"$  \ # # PV License Manager 1.000 (C) Copyright Bruker BioSpin MRI GmbH, 2002-2008 # generated on host 149.236.5.194 # License ID : 28227@1209393614 # INCREMENT PVSTARTUP bbmri ls 4.000 28-apr-2033 1 \ ISSUER=00304870aa810430WWWeWtHIommFWWeItuWWPPWo0493S2380w \ SIGN="0050 9718 2699 9B19 AFC6 4000 79C1 3400 9D6B 342E FA6C \ 1BAC 65FA 8997 BF7B" INCREMENT PVDATMAN bbmri ls 4.000 28-apr-2033 1  $\backslash$  ISSUER=00304870aa810430WWWeWtHIommFWWeItuWWPPWo04gS3BSnw \ SIGN="00CA 0D06 080D 85C3 990C 1964 93C8 AD00 2344 26E6 86F2 \ 0E76 5E89 11AC 34A9" INCREMENT 3DVISUAL bbmri ls 4.000 28-apr-2033 1  $\backslash$  ISSUER=00304870aa810430WWWeWtHIommFWWeItuWWPPWotg4Z98Svw \ SIGN="00E4 11CD B5D7 A957 C51C 44AF 7AAC 7500 33F9 6847 EB32 \ F6A7 6D89 28C3 1DBB" INCREMENT NMRCALC bbmri ls  $4.000$  28-apr-2033 1 \ ISSUER=00304870aa8171dd999394i6QEEy99364599ww9QWqYyrGyg \

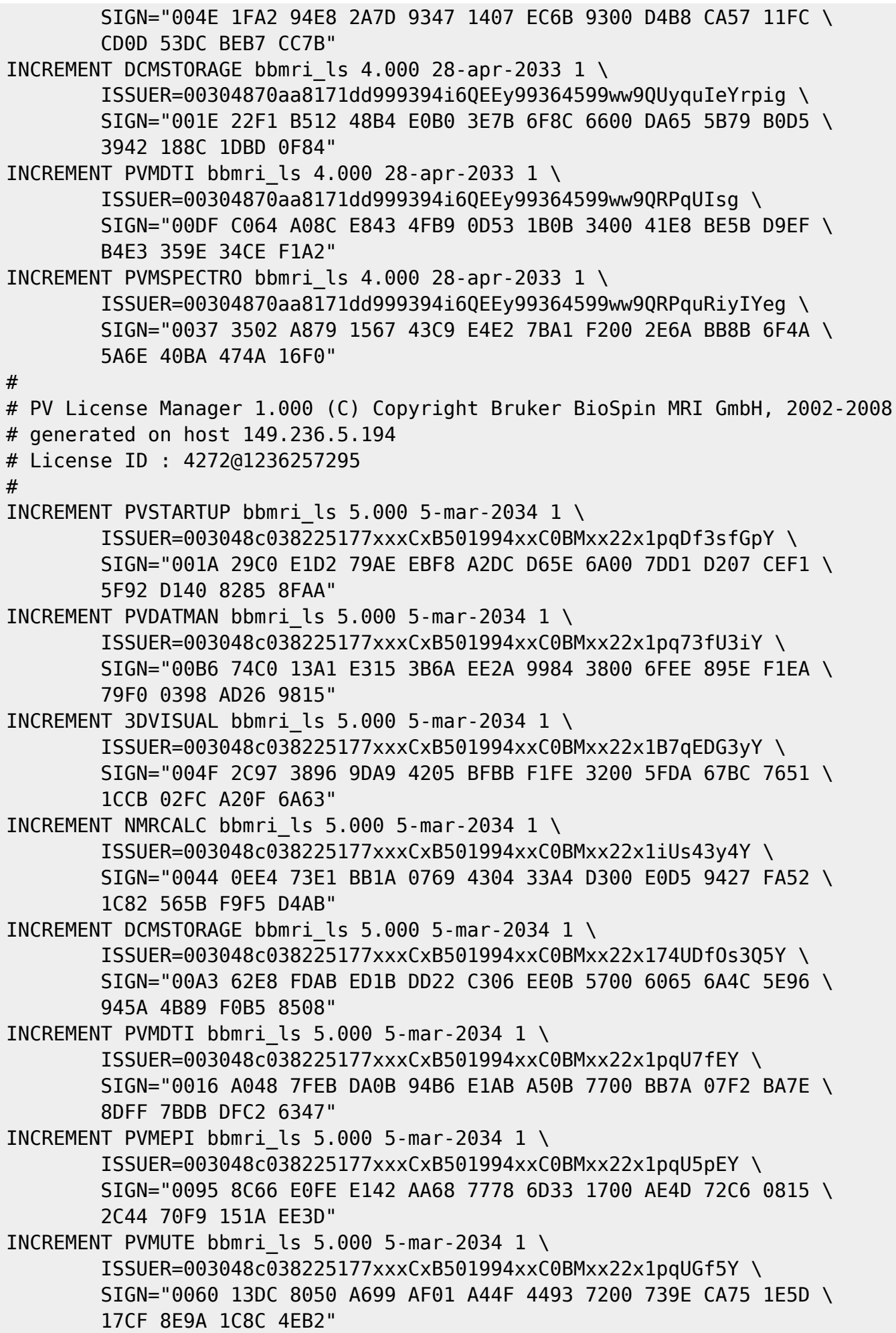

Last<br>update: update: 2017/08/02 informatica:hp\_z240mt\_offstation\_pvlicense https://sermn.uab.cat/wiki/doku.php?id=informatica:hp\_z240mt\_offstation\_pvlicense&rev=1501681176 15:39

```
INCREMENT PVMSPECTRO bbmri ls 5.000 5-mar-2034 1 \
        ISSUER=003048c038225177xxxCxB501994xxC0BMxx22x1pqUDp54fsOY \
        SIGN="0067 5C0E C11C F727 52BF 239F E74A 0200 7969 91CD EC4E \
        5A06 4F72 3EB9 9FD9"
# NOTE: You can edit the following items:
# - hostnames in the SERVER line(s),
# - port number(s) (TCP/IP) in the SERVER line(s), or
# - pathnames in the DAEMON line
# Any other changes may invalidate your license!
#<!-- LICENSE END -->
```
## **Virtual Ethernet Interface**

Una possible solució seria crear una interfície de xarxa virtual amb l'adreça MAC corresponent al hostid de les llicències,

- [How can I create a virtual ethernet interface on a machine without a physical adapter?](https://unix.stackexchange.com/questions/152331/how-can-i-create-a-virtual-ethernet-interface-on-a-machine-without-a-physical-ad) o W[iproute2](https://en.wikipedia.org/wiki/iproute2)
	- [Linux Networking: Dummy Interfaces and Virtual Bridges](http://www.pocketnix.org/posts/Linux%20Networking:%20Dummy%20Interfaces%20and%20Virtual%20Bridges)
- [How can we create multiple dummy interfaces on Linux?](https://unix.stackexchange.com/questions/335284/how-can-we-create-multiple-dummy-interfaces-on-linux)
- [Dummy Interface](http://wiki.networksecuritytoolkit.org/index.php/Dummy_Interface)

Provo a crear un dispositiu de xarxa virtual,

```
root@cie-50-189:/etc/apt/sources.list.d# lsmod | grep dummy
root@cie-50-189:/etc/apt/sources.list.d# modprobe dummy
root@cie-50-189:/etc/apt/sources.list.d# lsmod | grep dummy
root@cie-50-189:/etc/apt/sources.list.d# ip link set name eth10 dev dummy0
root@cie-50-189:/etc/apt/sources.list.d# ip link show eth10
3: eth10: <BROADCAST,NOARP> mtu 1500 qdisc noop state DOWN mode DEFAULT
group default qlen 1000
     link/ether 72:41:bb:27:88:0d brd ff:ff:ff:ff:ff:ff
root@cie-50-189:/etc/apt/sources.list.d# ifconfig eth10 hw ether
```

```
00:16:35:00:88:07
```
i comprovo que efectivament es crea un dispositiu de xarxa amb l'adreça MAC 00:16:35:00:88:07 corresponent al hostid de les llicències que tenim: 001635008807,

```
root@cie-50-189:/etc/apt/sources.list.d# ip link show eth10
3: eth10: <BROADCAST,NOARP> mtu 1500 qdisc noop state DOWN mode DEFAULT
group default qlen 1000
     link/ether 00:16:35:00:88:07 brd ff:ff:ff:ff:ff:ff
```
Per ara el desactivo, esborro l'adreça IP, i elimino el dispositiu virtual (dummy kernel module)

```
ip link set eth0 down
ip addr del 192.168.0.77/24 dev eth0
```
rmmod dummy

El problema ara és que el gestor de llicències fa servir l'adreça MAC del dispositiu de xarxa de nom eth0, però aquest correspon al dispositiu de xarxa real i no el virtual. Així doncs, caldrà assignar a aquest dispositiu un nom diferent, per exemple eth1, i així poder crear un dispositiu de xarxa virtual de nom eth0.

Per aconseguir-ho caldrà modificar al fitxer /etc/udev/rules.d/70-persistent-net.rules la regla d'assignació del gestor de dispositius udev [creada anteriorment](https://sermn.uab.cat/wiki/doku.php?id=informatica:hp_z240mt_offstation#configuracio_de_la_xarxa) de forma semblant a com es descriu a [Configuring eth0 for Flexlm/Hostid.](http://www.artwork.com/support/linux/eth0_configuration.htm)

Canvio el nom assignat al dispositiu de eth0 a eth1:

```
root@cie-50-189:/etc/udev/rules.d# cat 70-persistent-net.rules
# This file was automatically generated by the /lib/udev/write net rules
# program, run by the persistent-net-generator.rules rules file.
#
# You can modify it, as long as you keep each rule on a single
# line, and change only the value of the NAME= key.
# PCI device 0x8086:0x15b7 (e1000e)
SUBSYSTEM=="net", ACTION=="add", DRIVERS=="?*",
ATTR{address}=="dc:4a:3e:6f:8d:fa", ATTR{dev_id}=="0x0", ATTR{type}=="1",
KERNEL=="eth*", NAME="eth1"
```
També cal comprovar els fitxers de configuració del gestor de xarxes systemd-networkd, on sembla ser que també es podrà definir del dispositiu virtual de xarxa:

```
CONFIGURATION FILES
```
 The configuration files are read from the files located in the system network

 directory /lib/systemd/network, the volatile runtime network directory

> /run/systemd/network and the local administration network directory /etc/systemd/network.

 Networks are configured in .network files, see systemd.network(5), and virtual

```
 network devices are configured in .netdev files, see
```
systemd.netdev(5).

Per informació sobre cóm fer-ho, cal consultar les següents pàgines del manual (man pages)

- systemd.network
- systemd-networkd (systemd-networkd.service)

…

### **Load dummy module at boot**

A Debian, els mòduls que s'han de carregar quan es posa en marxa l'ordinador es poden definir al fitxer /etc/modules,

The /etc/modules file contains the names of kernel modules that are to be loaded at boot time, one per line. Arguments can be given in the same line as the module name. Lines beginning with a '#' are ignored.

o dins la carpeta /etc/modules-load.d tal i com s'explica a,

- [Permanent dummy interface](https://www.centos.org/forums/viewtopic.php?t=53233)
- [Automate modprobe command at boot time on Fedora](https://unix.stackexchange.com/questions/71064/automate-modprobe-command-at-boot-time-on-fedora)
- [Where to put fake interface commands and startup? which file?](https://ubuntuforums.org/showthread.php?t=2277526)
- [Load kernel modules at boot time on Redhat/Centos Linux](http://honglus.blogspot.com.es/2011/04/load-kernel-modules-at-boot-time-on.html)

Així doncs…

From: <https://sermn.uab.cat/wiki/> - **SeRMN Wiki**

Permanent link: **[https://sermn.uab.cat/wiki/doku.php?id=informatica:hp\\_z240mt\\_offstation\\_pvlicense&rev=1501681176](https://sermn.uab.cat/wiki/doku.php?id=informatica:hp_z240mt_offstation_pvlicense&rev=1501681176)**

Last update: **2017/08/02 15:39**